# **April Monthly D2L Update Notification**

*D2L/Brightspace Learning Environment 10.7.12 - update on or about April 16, 2018*

#### **Discusions – Grading Discussions**

1

Now, when an instructor is grading a discussion, the **Assess Topic** dialog box opens as a pop-up window regardless of the dialog box option the instructor had set under **Account Settings**. As a result, the instructor can move the **Assess Topic** dialog box to another screen and continue reading discussions or navigating through a learner's discussions on a different screen without closing the **Assess Topic** dialog box.

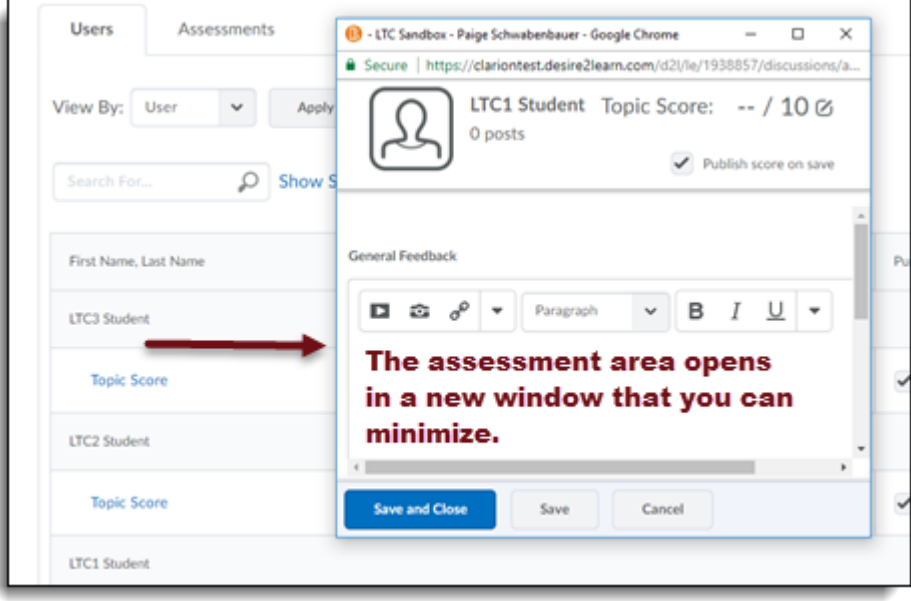

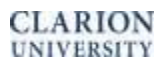

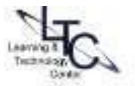

### **Grades – Adding Feedback in Bulk**

This feature enables instructors to add generic feedback on learners' grades in bulk. Instructors can use replacement strings to personalize their feedback. Instructors can also sort the **Feedback** column in the Gradebook and quickly determine which learners require feedback.

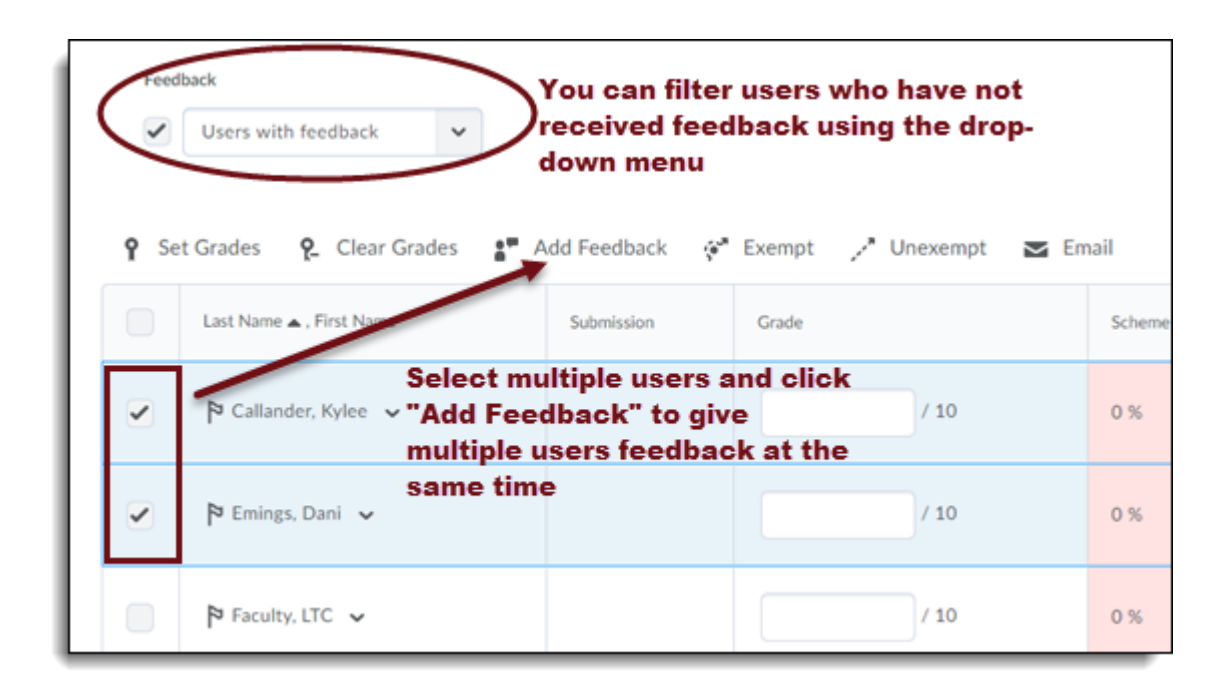

## **Manage Dates – Improvements to the tool**

#### **Dates now display for the following activities:**

- Quiz submission view names and dates
- Quiz report names and dates
- Topic unlock dates
- Forum unlock dates
- Checklists
- Surveys

The Status column on the Manage Dates page now reads as Visibility Status. The Status options have been updated from Hidden, Limited, and Visible to Hidden, Visible, Visible with conditions, and Hidden. Conditions are inactive.

#### **The following objects have been renamed:**

- Grade Object reads as Grade Item or Grade Category
- Module reads as Content Module
- Topic reads as Content Topic
- The Discussion Forum icon has been changed to reflect that it is a container of other things.
- The Grade Category icon has been changed to reflect that it is a container of other things.

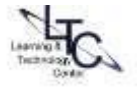

- Dates in the Due, Start, and End columns are clickable and instructors can launch the Edit dialog box to make any changes.
- From the Manage Dates page, instructors can now edit, offset, and bulk offset the start, end, and display in calendar options for surveys.

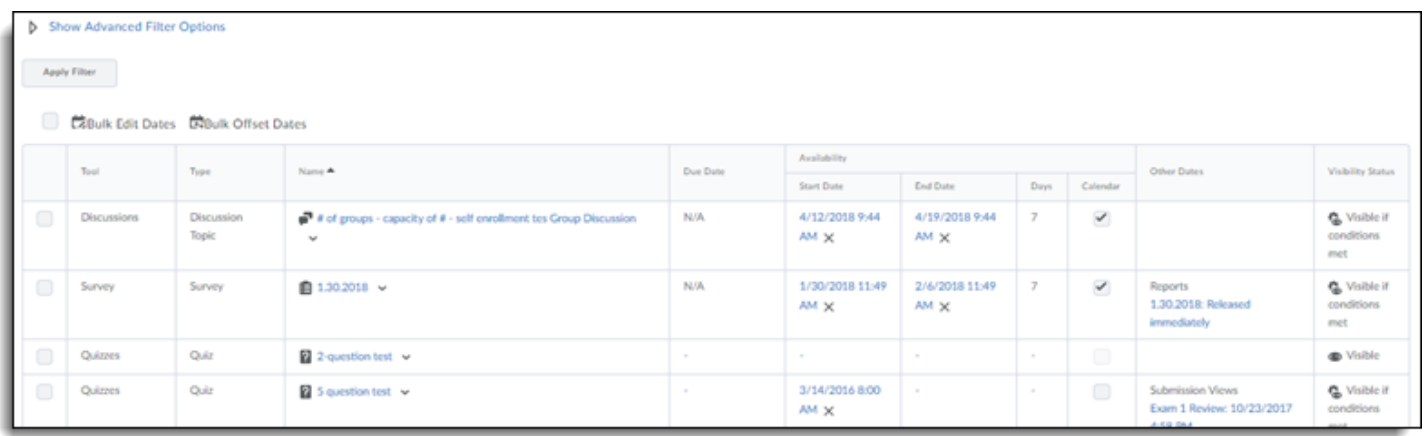

# **Widgets – Custom Widget iFrame**

Instructors creating a custom widget now have an option to render the custom widget in iFrame. This will enable users to use header information in their widgets, without needing to specifically code in an iFrame to do so.

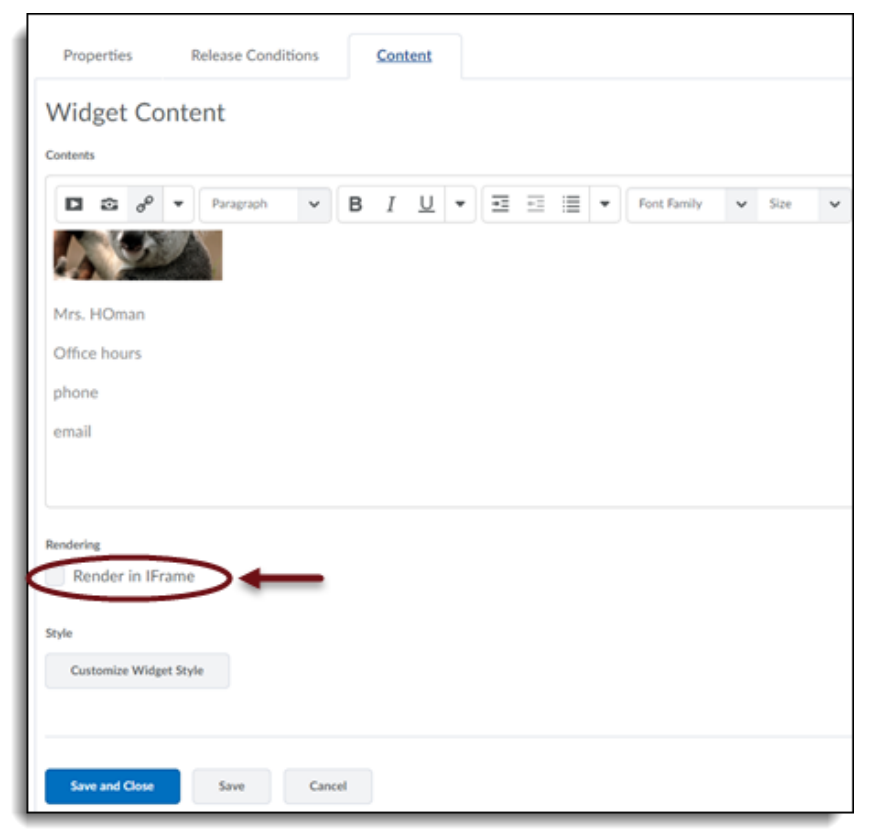

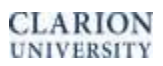

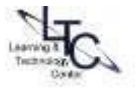

# **Groups and Sections – Subgroup Update**

Instructors can now create sub-groups, based on Section or Group enrollment, within the Groups tool. When creating a new Group category, the **Restrict Enrollments To** option now allows enrollment of the category to be based upon previous enrollment in a group or section.

If a parent section or group is deleted from a course, all related sub-groups are also deleted.

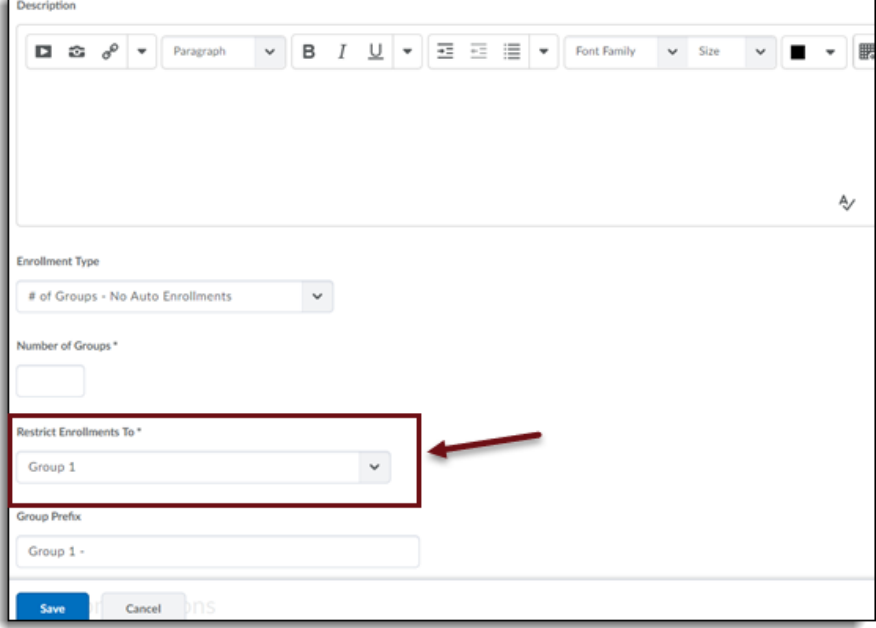

## **Assignments – Rubrics Open in Diaglog Box**

When grading assignments all rubric dialog boxes now open as pop-up windows.

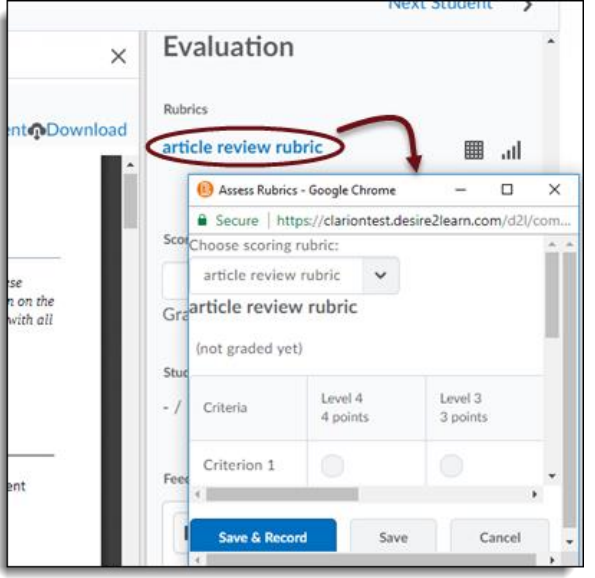

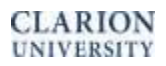

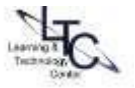